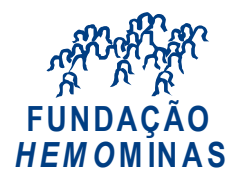

# *PETICIONAMENTO ELETRÔNICO - SEI*

O SEI!MG possui instalado o módulo do peticionamento eletrônico, já em uso por alguns órgãos do Estado de Minas Gerais, que permite ao usuário externo iniciar processos/documentos de seu interesse ou inserir documentos em um processo já existente e peticioná-lo de forma eletrônica aos usuários internos do SEI!MG (como é o caso dos usuários da Hemominas), o que possibilita maior eficiência nos processos.

O Peticionamento Eletrônico somente poderá ser utilizado pelos usuários externos, devidamente cadastrados e com acesso liberado ao sistema. Usuário externo é qualquer pessoa natural externa ao Governo do Estado de Minas Gerais que, mediante cadastro prévio, está autorizada a ter acesso ao SEI!MG para a prática de atos processuais em nome próprio ou na qualidade de representante de pessoa jurídica ou de pessoa natural (prefeituras, fornecedores, cidadãos, etc.). Mais informações no site da HEMOMINAS: <http://www.hemominas.mg.gov.br/sei-mg-usuario-externo>

· Usuário Externo inicia processo e o peticiona para uma unidade específica do SEI. Peticionamento · Para os usuários internos (ex.: servidores da Hemominas), quando o **Novo** usuário externo (ex.: fornecedor, presidente de hospital, cidadão, etc.) faz um peticionamento novo, um processo (como os demais) aparece na tela de Controle de Processos, na coluna de "Recebidos", da unidade do SEI do setor competente. · Usuário externo insere documentos em processos já existentes; · Para que o usuário externo possa realizar o peticionamento intercorrente, Peticionamento por exemplo para acrescentar documento(s) em um processojá existente, é **Intercorrente** necessário que a área responsável libere essa permissão e lhe informe o número do processo (funcionalidade de "Gerenciar Disponibilizações de Acesso Externo")

Existem dois tipos de Peticionamento Eletrônico (Novo e Intercorrente):

**A configuração do Peticionamento Eletrônico é realizada pela SEPLAG**.

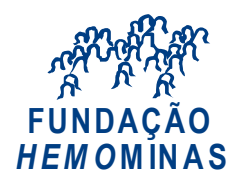

## **Dados necessários para configuração do Peticionamento Eletrônico:**

 Para configurar um **Peticionamento Novo**, é necessário que a área solicitante informe os dados abaixo:

### **Documento principal:**

• nome do documento essencial (tipo de documento):

• aplicabilidade (se serão documentos internos, externos ou internos e externos). obs.: Documento interno aqui seriam os modelos de documentos que podem ser gerados, editados e assinados diretamente no SEI.

Informar se seria um ou mais documentos e respectivos tipos.

• Além do documento principal, verificar se será preciso acrescentar documento complementar. Se sim, informar o "tipo do documento" e se este seria gerado diretamente no SEI ou externo.

### **Processo:**

• nome (tipo de processo):

• classificação de assunto conforme Tabela de Temporalidade do Arquivo Público Mineiro (CCD).

• órgão(s) da(s) unidade(s) que o utilizarão. Ex.: HEMOMINAS

• Sigla e/ou descrição da(s) Unidade(s) do SEI da Hemominas envolvida(s), informar para cada processo. Ex.: HEMOMINAS/DGI, HEMOMINAS/I.GTC....

### **Peticionamento:**

• nome (pode ser igual ao do processo):

• orientações simples para realização do peticionamento (podem ser informações básicas sobre o preenchimento/inserção dos documentos, como, informações que deverão constar nos documentos essenciais, informações sobre o processo, orientações sobre preenchimento de formulário, etc.):´

 Para configurar o **Peticionamento Intercorrente**, basta nos informar o tipo de processo para que a inclusão de documentos de usuários externos em um processo já existente seja permitida (liberação realizada pela Seplag).

**ATENÇÃO: Para que o peticionamento eletrônico possa ser utilizado**, é importante que seja realizado um levantamento dos tipos de processos que podem ser configurados para utilização da funcionalidade e enviada a solicitação, conforme descrito acima, para [sei@hemominas.mg.gov.br](mailto:sei@hemominas.mg.gov.br) .